## 2nd - a - How-To Purchase a Vehicle Communications Interface (VCI) device - Aftermarket

648 Nate Skutt Wed, Apr 17, 2024 [wiTECH 2.0 Public Articles - Aftermarket](https://kb.fcawitech.com/category/witech-2-0-public-articles-aftermarket/325/) 25182

## **For Aftermarket Users ONLY**

## **Aftermarket Setup Process:**

For a video version of the Aftermarket wiTECH 2.0 Setup Process, please see [Video - How To Setup](https://kb.fcawitech.com/article/video-how-to-setup-witech-2-0-for-aftermarket-users-744.html) [wiTECH 2.0 For Aftermarket Users](https://kb.fcawitech.com/article/video-how-to-setup-witech-2-0-for-aftermarket-users-744.html) .

[1st - Getting Started with wiTECH 2.0 - Aftermarket](https://kb.fcawitech.com/article/1st-getting-started-with-witech-2-0-aftermarket-708.html)

[2nd - a - How-To Purchase a Vehicle Communications Interface \(VCI\) device - Aftermarket](https://kb.fcawitech.com/article/2nd-a-how-to-purchase-a-vehicle-communications-interface-40%3bvci-41%3b-device-aftermarket-648.html) (this article)

[2nd - b - How-To Register a Vehicle Communication Interface \(VCI\) Device to Your Account -](https://kb.fcawitech.com/article/2nd-b-how-to-register-a-vehicle-communication-interface-40%3bvci-41%3b-device-to-your-account-aftermarket-649.html) [Aftermarket](https://kb.fcawitech.com/article/2nd-b-how-to-register-a-vehicle-communication-interface-40%3bvci-41%3b-device-to-your-account-aftermarket-649.html)

[2nd - c - Registering a J2534 Device - Aftermarket](https://kb.fcawitech.com/article/2nd-c-registering-a-j2534-device-aftermarket-736.html)

[3rd - How-To Purchase and Assign a wiTECH 2.0 Subscription and Assign Users - Aftermarket](https://kb.fcawitech.com/article/3rd-how-to-purchase-and-assign-a-witech-2-0-subscription-and-assign-users-aftermarket-650.html) [4th - How-To Setup Okta MFA for New Users - Aftermarket.](https://kb.fcawitech.com/article/4th%c2%a0-how-to-setup-okta-mfa-for-new-users-aftermarket-1045.html)

[5th - How-To Setup Your Vehicle Communication Interface \(VCI\) Device - Aftermarket](https://kb.fcawitech.com/article/5th-how-to-setup-your-vehicle-communication-interface-40%3bvci-41%3b-device-aftermarket-657.html)

[6th - How-To Configure Wireless on a Vehicle Communication Interface \(VCI\) Device - Aftermarket](https://kb.fcawitech.com/article/6th-how-to-configure-wireless-on-a-vehicle-communication-interface-40%3bvci-41%3b-device-aftermarket-658.html) [7th - How-To Purchase a TechAuthority Subscription - Aftermarket](https://kb.fcawitech.com/article/7th-how-to-purchase-a-techauthority-subscription-aftermarket-646.html)

2nd - a - How-To Purchase a Vehicle Communications Interface (VCI) device - Aftermarket

**A microPod 2 with a serial number of WSP-31560 or higher or a Mopar Diagnostic Pod (MDP) are required for wiTECH 2**

1.Order a VCI from<https://mopartsp.com/store/vci>

a. If this is your first time purchasing a VCI via the URL above, you will need to Register for an account

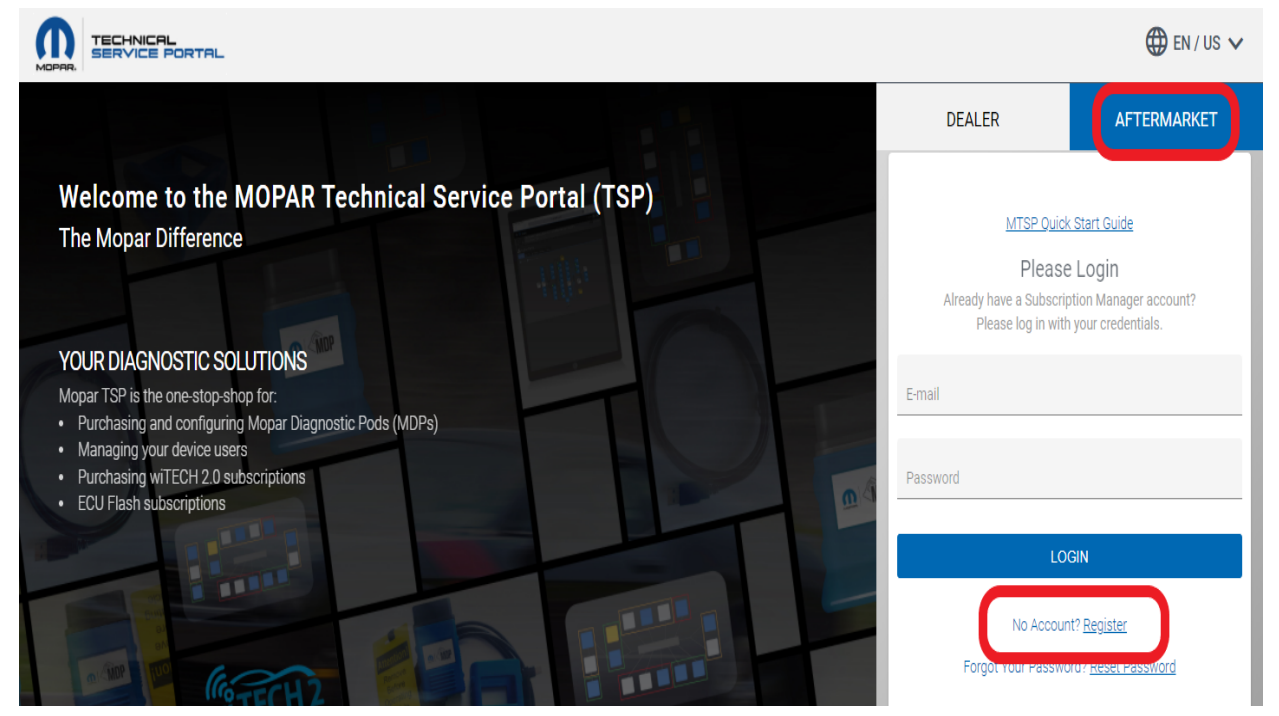

- b. Check your email for a link to complete your account creation request (A notification email will be sent once the account has been confirmed, this could take up to 24 hours to process)
- c. If creating an account for Fleet Users, after the account is created request Fleet privileges from the bottom of the "Account" page.
- d. Once your account is created you will need to go to 'Purchase' "VCI Products & Accessories" to purchase a VCI device.

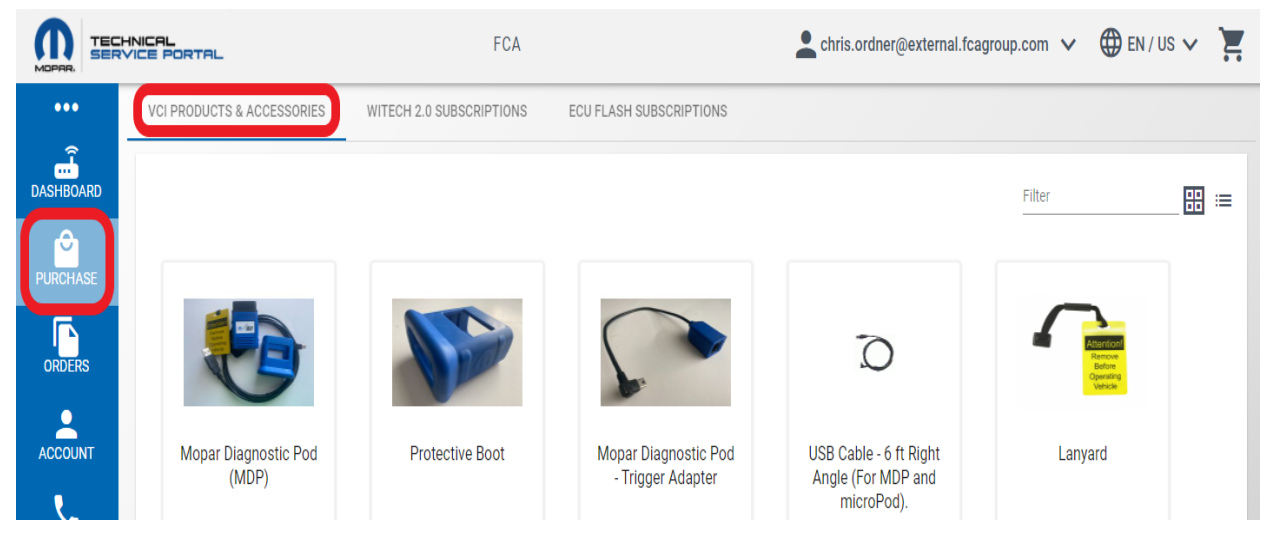

e. You can then proceed with the purchase of a VCI device

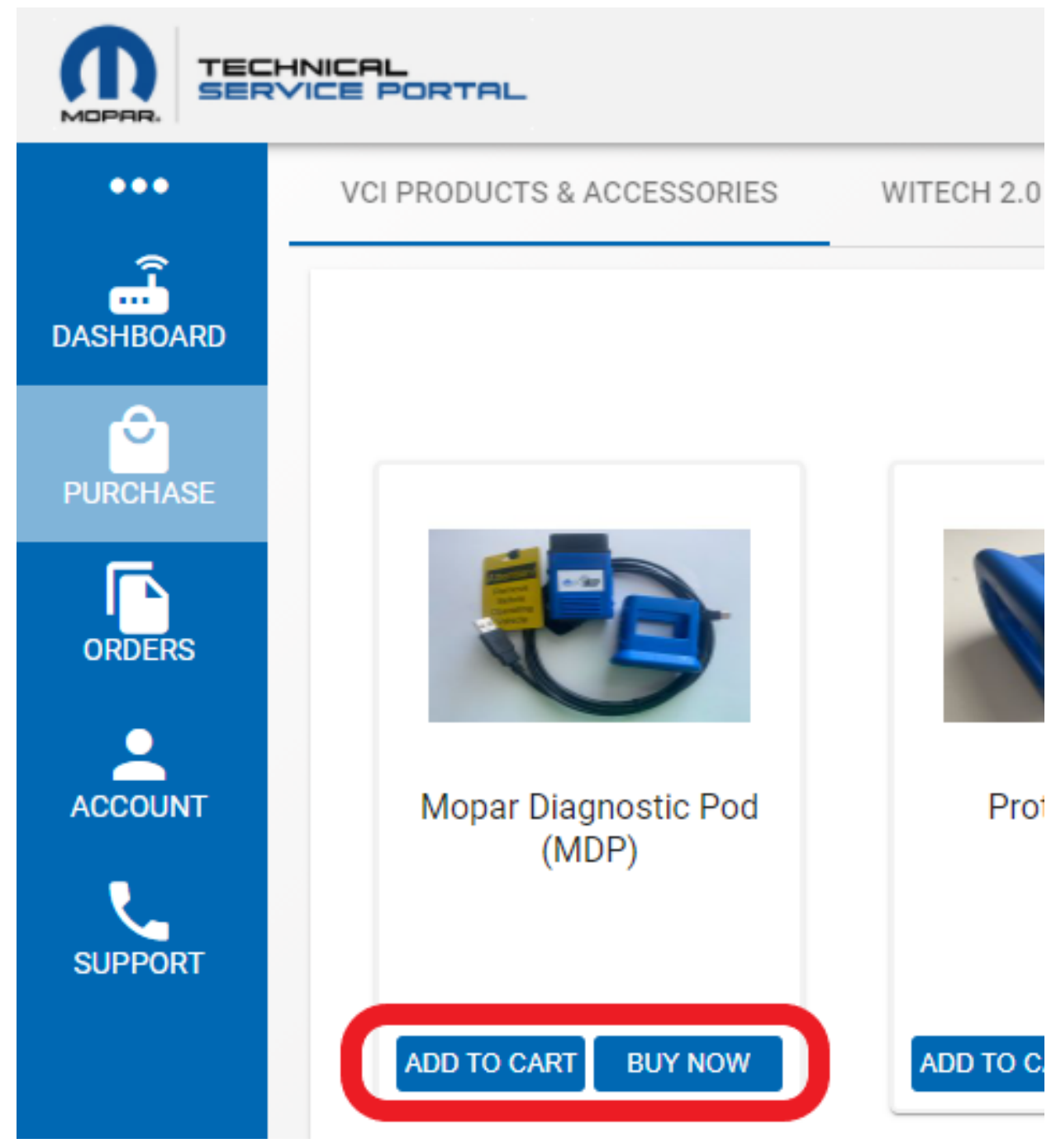

- f. Complete checkout process
- 2. Once you have received your VCI device, you can proceed with the purchase of a wiTECH II Subscription on the Mopar Technical Service Portal (MTSP)
	- a. Reference [https://kb.fcawitech.com/article/how-to-purchase-a-witech-2-0-subscription](https://kb.fcawitech.com/article/how-to-purchase-a-witech-2-0-subscription-aftermarket-650.html)[aftermarket-650.html](https://kb.fcawitech.com/article/how-to-purchase-a-witech-2-0-subscription-aftermarket-650.html) for instructions to purchase a wiTECH 2 Subscription.
- 3. If you have any further questions please call the wiTECH Premium Support Help Desk at 1-844-948-3242.

For more information on the Aftermarket requirements, please visit the latest **Aftermarket Requirements** 

Online URL: [https://kb.fcawitech.com/article/2nd-a-how-to-purchase-a-vehicle-communications](https://kb.fcawitech.com/article/2nd-a-how-to-purchase-a-vehicle-communications-interface-40%3bvci-41%3b-device-aftermarket-648.html)[interface-40%3bvci-41%3b-device-aftermarket-648.html](https://kb.fcawitech.com/article/2nd-a-how-to-purchase-a-vehicle-communications-interface-40%3bvci-41%3b-device-aftermarket-648.html)

.